## Documentation for M4L PRO INSTANT DRUMMER V1.3

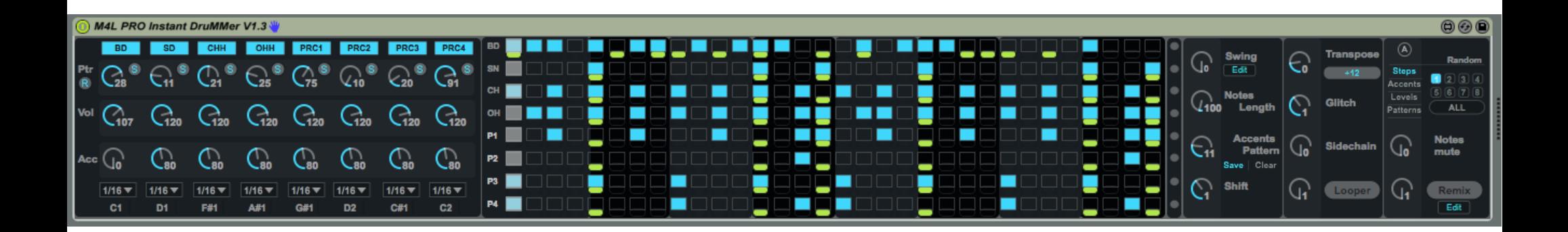

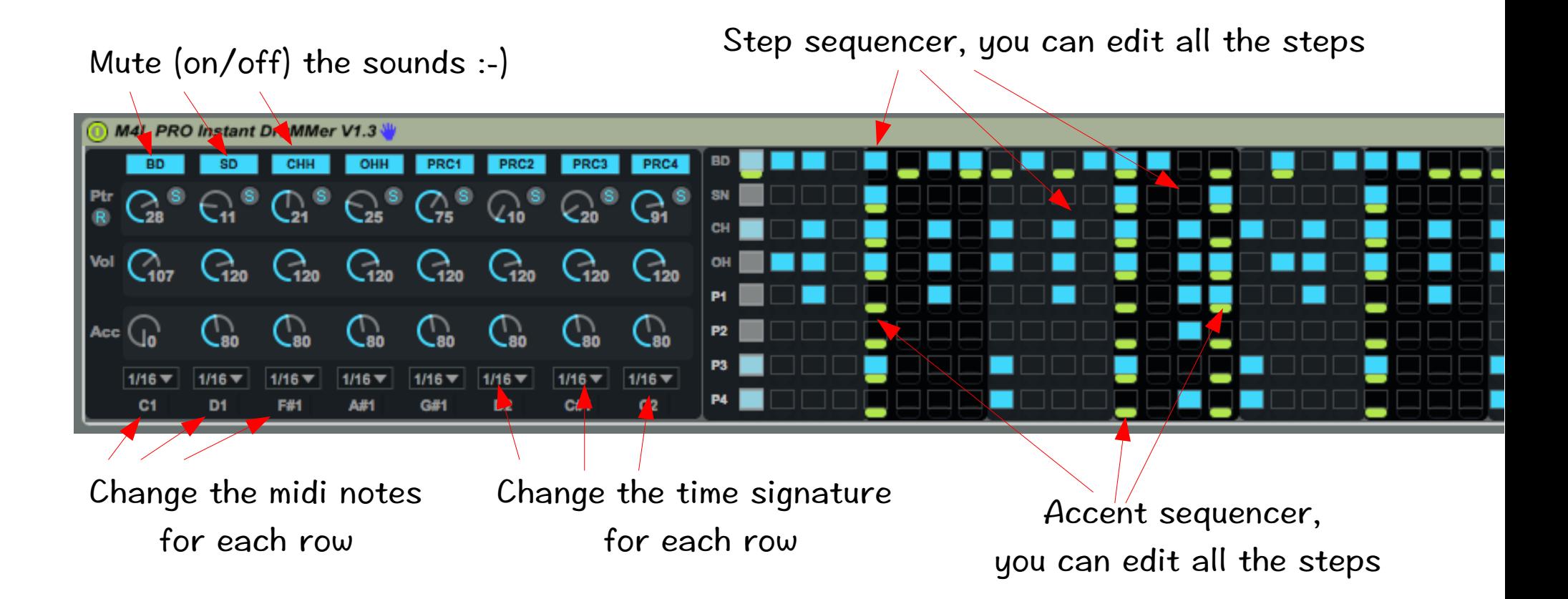

If you have saved many, too many patterns :-) you can reset the memory & go back to the original state. Click on the 'r'

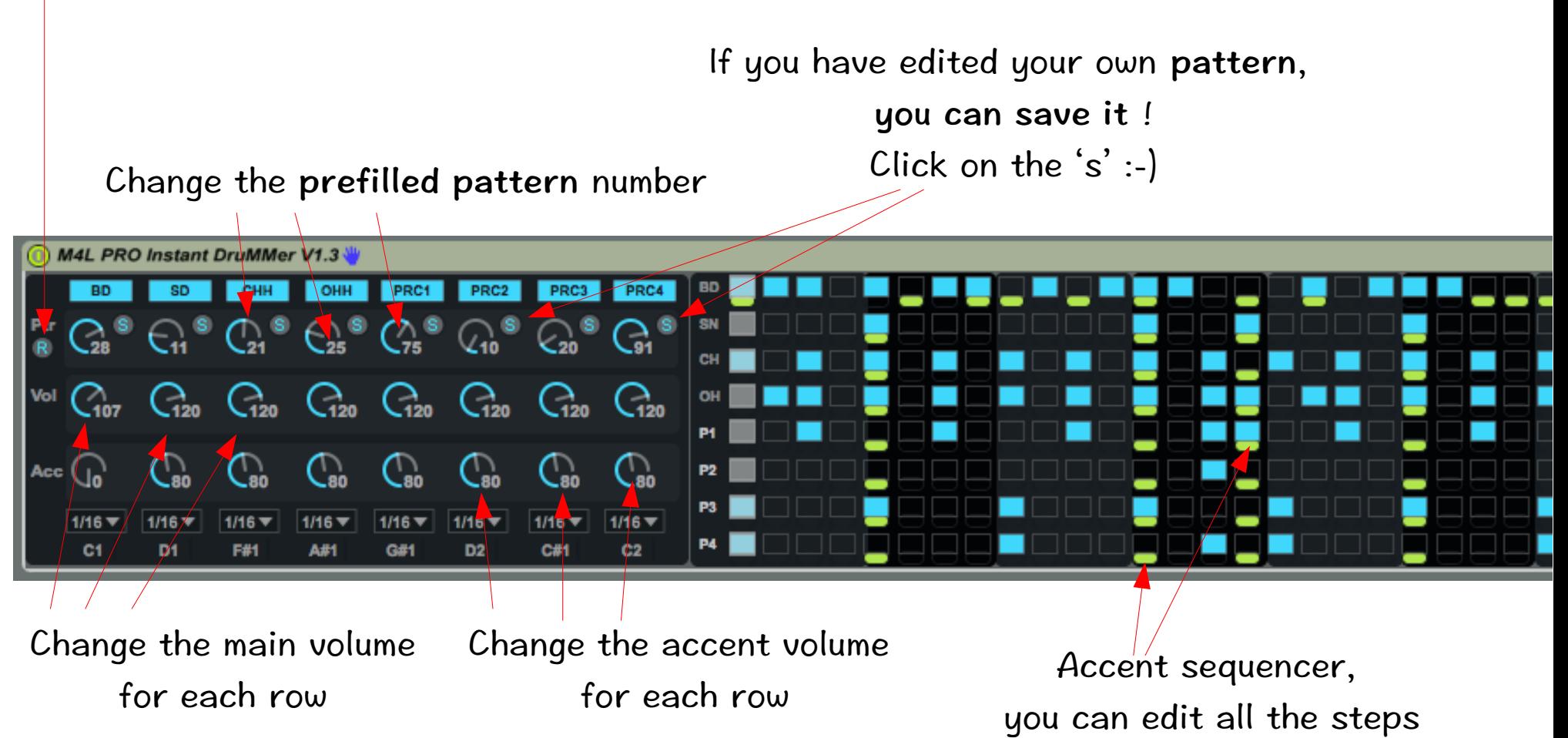

all your midi notes. It can be useful to change your kits sounds Turning the 'Notes without changing your patterns, it can make nice breaks, etc. length' knob Use it on on a drum rack or on simpler using the slice mode :-) will increase all the steps length $000$  $(\mathbb{A})$ **Trans** lose **Swing** Ć0 **Randon** Edit Steos 449 Acconts **Notes** Levels C. Glitch Lenath **ALL** Patterns **Accents Notes** ( 10 Sidechain .<br>ما Ćм **Pattern** mute Save | Clear  $\mathsf{G}_1$  $\mathsf{C}_1$ **Shift**  $\mathbb{G}$ Looper Remix Edit

Turning accordingly the 'Notes mute' knob will produce randomly notes mutes  $(0 - no random,$ 127 – a lot of note mutes)

Turning the 'Shift' knob will move forward all the steps

Turning the 'Glitch' knob will make a glitch effect. Clockwise the effect is 'on', turn back the knob to release the effect

You can transpose +-12 semitones or +-16 semitones

You can change the accent pre filled pattern. You can create also your own pattern & save it.

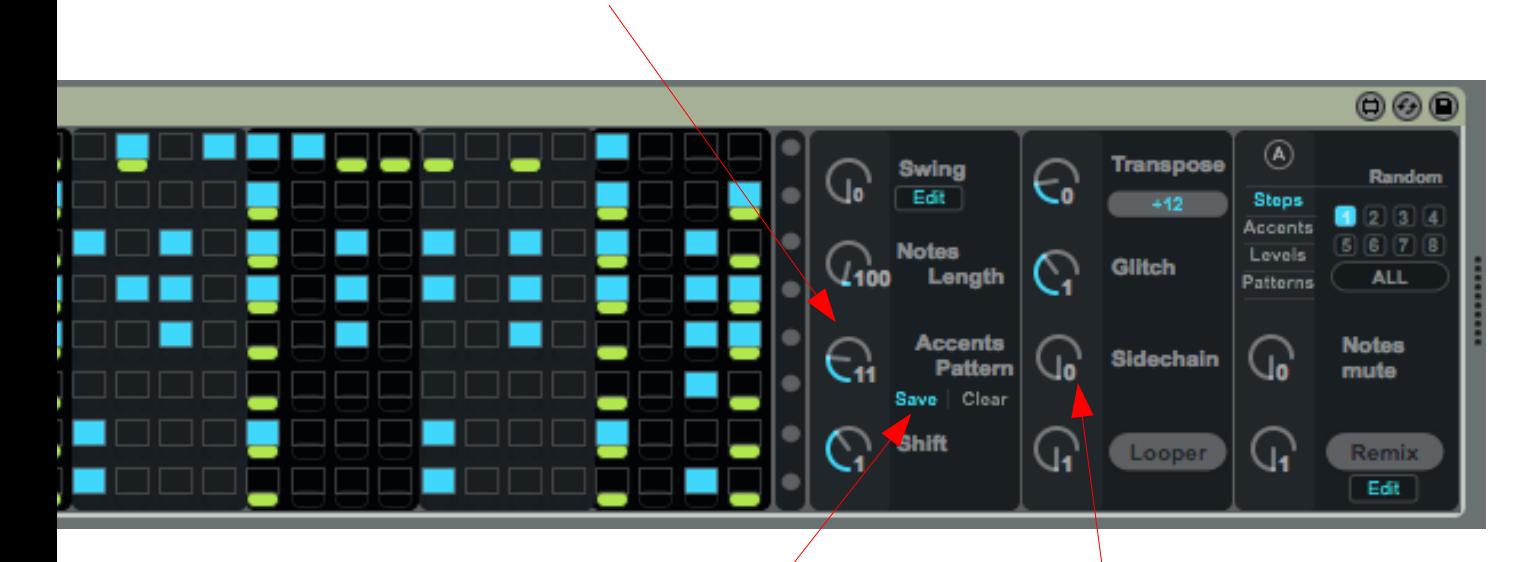

Click on the 'save' button to save in the memory your accent pattern

When sidechain is 'on', the rows 2 to 8 will have their volume & accents reduced when the steps of row 1 (Kick) are set to 'on'. The row one will act as a SIDECHAIN producing A « pumping effect »

Most of the parameters cvan be randomize. Choose what you would like to randomize among - the steps, the accents, the volume levels, and - the prefilled pattern number.

You can randomize one ROW, or ALL the Row.

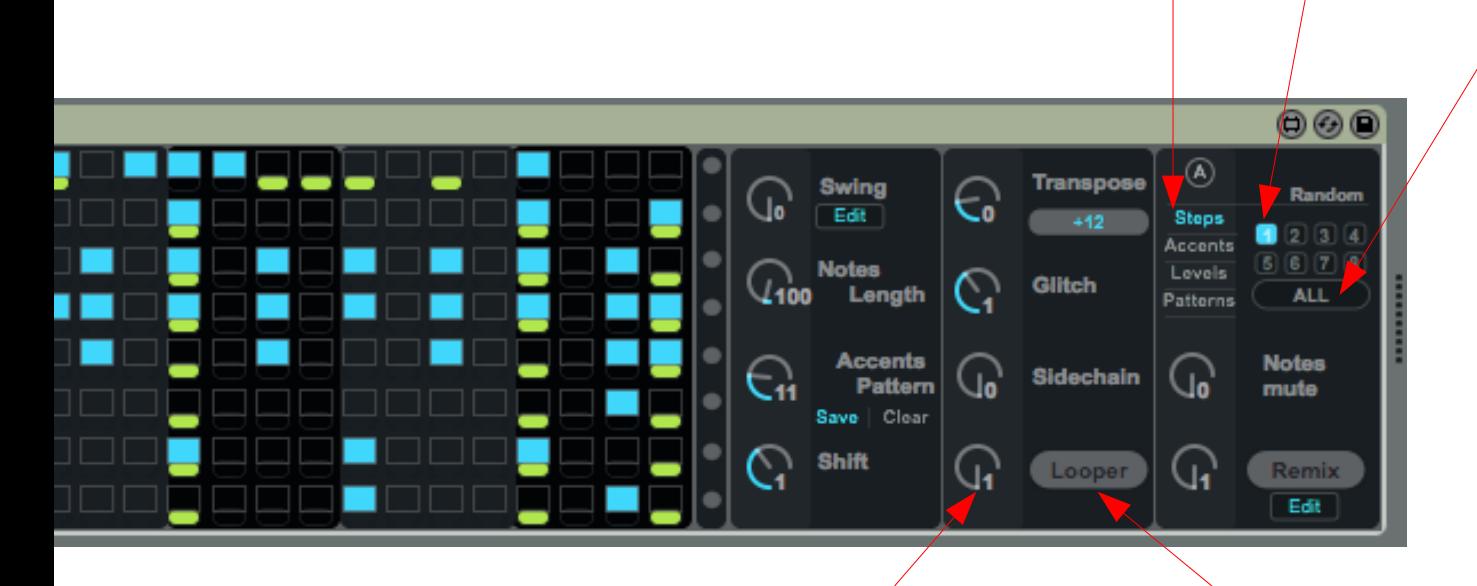

When you turn the looper knob, the step sequencer will loop as :

- Steps 1to 16,
- Steps 1to 8,
- Steps 1to 4,
- Steps 1to 2,
- Steps 1to 1 (Flam)

Click on the Looper button to reset the loop (to go back to steps 1 to 32) You can change the Swing amount (based on Roger Linn) by turning the knob  $(0 - no swing, 127 - a lot of swing)$ 

You can change the swing amoung for each ROWS Just click on 'edit' to do so :-)

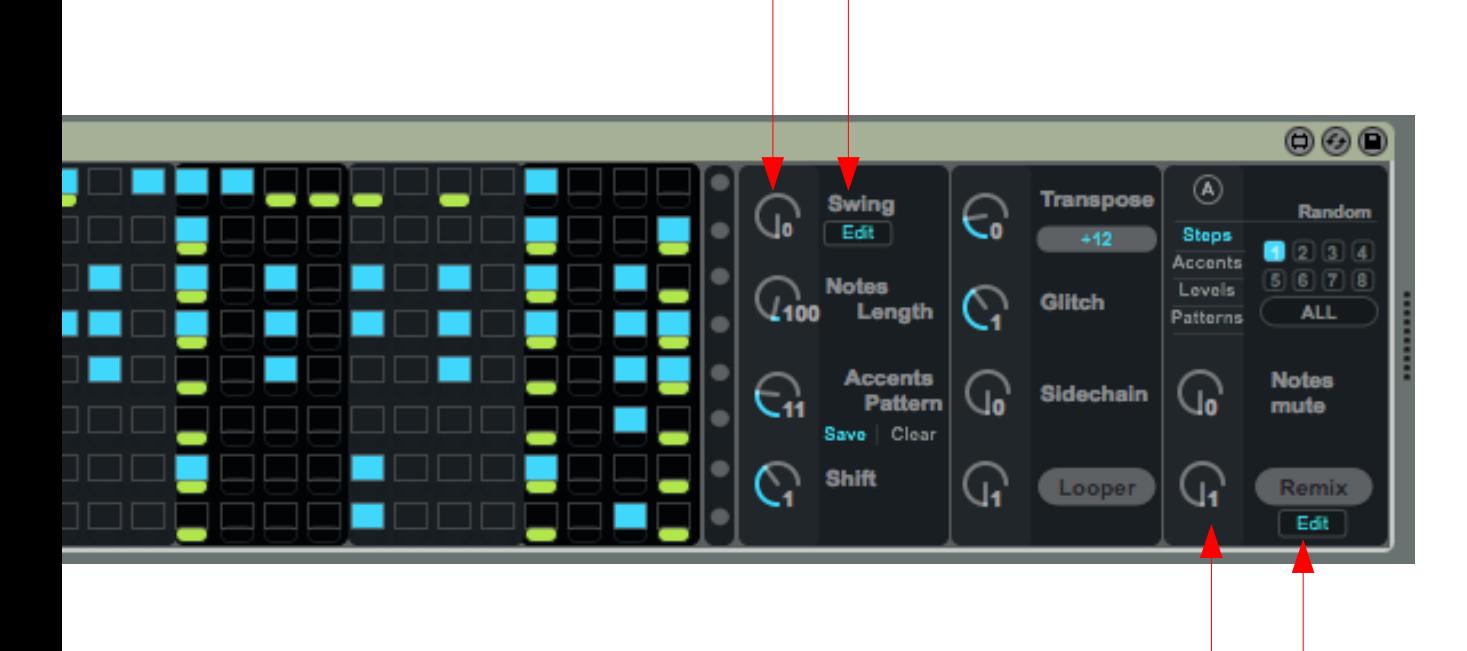

When turing the REMIX knob, you will create a REMIX effect. You can change the REMIX loop settings by clicking on 'edit' button

```
Edit Swing Screen :-)
```
You can change individually each swing amount, wonderful on Hithats !

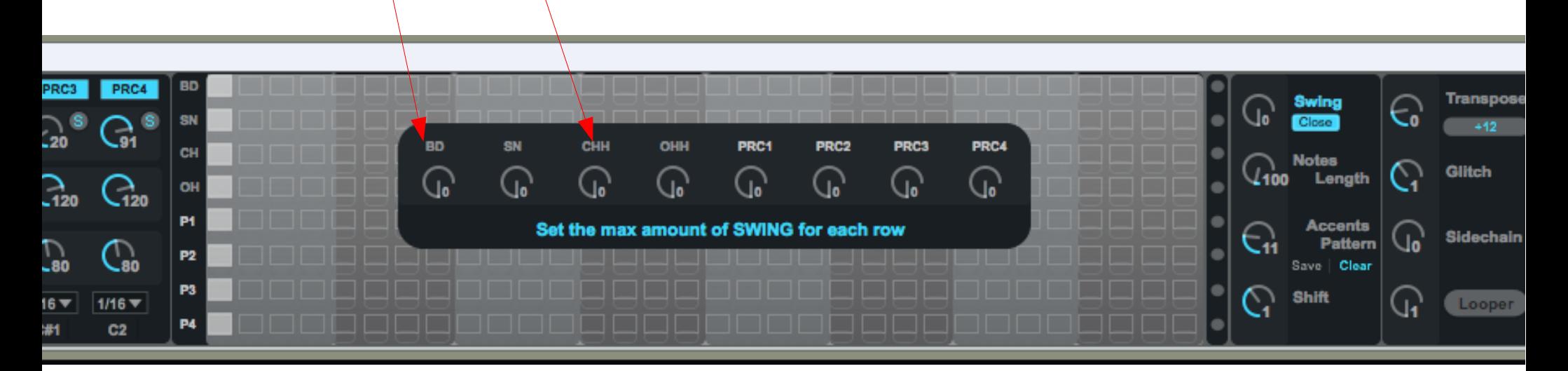

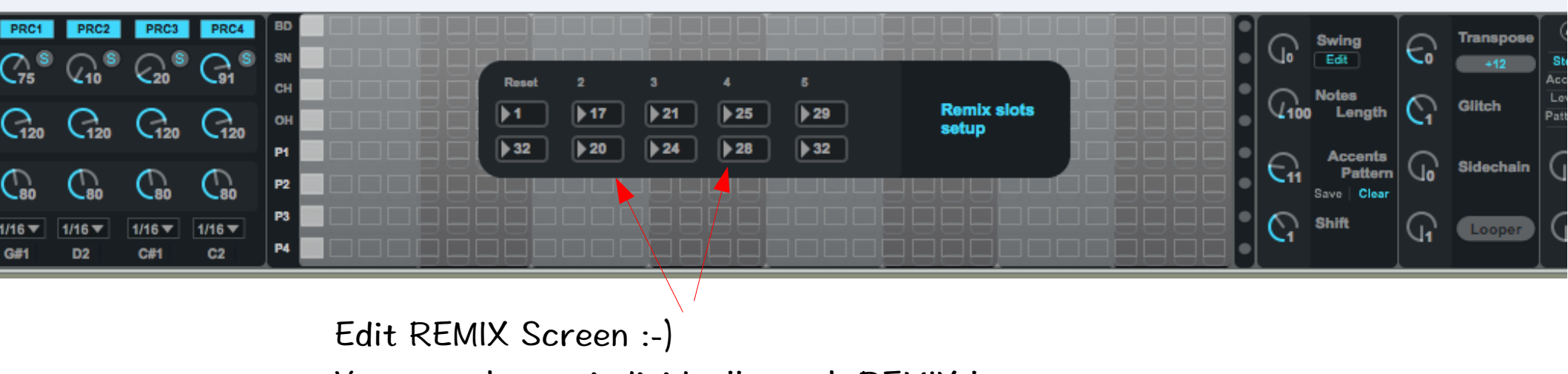

You can change individually each REMIX loops.

Thanks for using M4L PRO INSTANT DRUMMER ! Contact email & support : [egnouf@gmail.com](mailto:egnouf@gmail.com) Website : http://smaolab.org

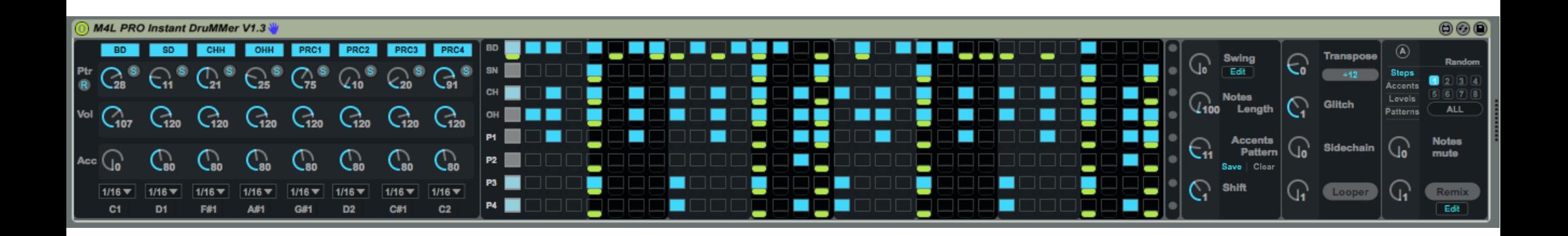